# **Flight rules for git**

#### **What are "flight rules"?**

A [guide for astronauts](http://www.jsc.nasa.gov/news/columbia/fr_generic.pdf) (now, programmers using git) about what to do when things go wrong.

Flight Rules are the hard-earned body of knowledge recorded in manuals that list, step-by-step, what to do if X occurs, and why. Essentially, they are extremely detailed, scenario-specific standard operating procedures. [...]

NASA has been capturing our missteps, disasters and solutions since the early 1960s, when Mercury-era ground teams first started gathering "lessons learned" into a compendium that now lists thousands of problematic situations, from engine failure to busted hatch handles to computer glitches, and their solutions.

#### — Chris Hadfield, An Astronaut's Guide to Life.

#### **Conventions for this document**

For clarity's sake all examples in this document use a customized bash prompt in order to indicate the current branch and whether or not there are staged changes. The branch is enclosed in parentheses, and a  $*$  next to the branch name indicates staged changes.

#### [gitterjoin ch](https://gitter.im/k88hudson/git-flight-rules?utm_source=badge&utm_medium=badge&utm_campaign=pr-badge&utm_content=badge) Table of Contents generated with **DocToc**

- [Editing Commits](#page--1-0)
	- ❍ [What did I just commit?](#page--1-0)
	- o [I wrote the wrong thing in a commit message](#page--1-0)
	- ❍ [I committed with the wrong name and email configured](#page--1-0)
	- ❍ [I want to remove a file from a commit](#page--1-0)
	- o [I want to delete or remove my last commit](#page--1-0)
	- ❍ [Delete/remove arbitrary commit](#page--1-0)
	- o [I tried to push my amended commit to a remote, but I got an error message](#page--1-0)
	- o [I accidentally did a hard reset, and I want my changes back](#page--1-0)
- [Staging](#page--1-0)
	- o [I need to add staged changes to the previous commit](#page--1-0)
	- ❍ [I want to stage part of a new file, but not the whole file](#page--1-0)
	- o [I want to add changes in one file to two different commits](#page--1-0)
	- o [I want to stage my unstaged edits, and unstage my staged edits](#page--1-0)
- [Unstaged Edits](#page--1-0)
	- o [I want to move my unstaged edits to a new branch](#page--1-0)
	- o [I want to move my unstaged edits to a different, existing branch](#page--1-0)
	- o [I want to discard my local, uncommitted changes](#page--1-0)
	- o [I want to discard specific unstaged changes](#page--1-0)
- o [I want to discard specific unstaged files](#page--1-0)
- o [I want to discard all of my local changes](#page--1-0)
- [Branches](#page--1-0)
	- ❍ [Create a branch from a commit](#page-8-0)
	- ❍ [I pulled from/into the wrong branch](#page--1-0)
	- o [I want to discard local commits so my branch is the same as one on the server](#page--1-0)
	- $\circ$  [I committed to master instead of a new branch](#page--1-0)
	- ❍ [I want to keep the whole file from another ref-ish](#page--1-0)
	- ❍ [I made several commits on a single branch that should be on different branches](#page--1-0)
	- o [I want to delete local branches that were deleted upstream](#page--1-0)
	- ❍ [I accidentally deleted my branch](#page--1-0)
	- ❍ [I want to delete a branch](#page-13-0)
	- ❍ [I want to rename a branch](#page-13-1)
	- ❍ [I want to checkout to a remote branch that someone else is working on](#page-13-2)
	- ❍ [I want to create a new remote branch from current local one](#page-14-0)
- [Rebasing and Merging](#page--1-0)
	- ❍ [I want to undo rebase/merge](#page-14-1)
	- ❍ [I rebased, but I don't want to force push.](#page--1-0)
	- ❍ [I need to combine commits](#page--1-0)
		- [Safe merging strategy](#page--1-0)
		- [I need to merge a branch into a single commit](#page--1-0)
		- [I want to combine only unpushed commits](#page--1-0)
		- [I need to abort the merge](#page-17-0)
	- ❍ [Check if all commits on a branch are merged](#page-17-1)
	- ❍ [Possible issues with interactive rebases](#page--1-0)
		- [The rebase editing screen says 'noop'](#page--1-0)
		- [There were conflicts](#page--1-0)
- [Stashing](#page-19-0)
	- ❍ [Stash all edits](#page-19-1)
	- ❍ [Stash specific files](#page-20-0)
	- ❍ [Stash with message](#page-20-1)
	- ❍ [Apply a specific stash from list](#page-20-2)
- [Miscellaneous Objects](#page-20-3)
	- ❍ [Clone all submodules](#page--1-0)
	- ❍ [Remove a submodule](#page--1-0)
	- ❍ [Delete tag](#page-21-0)
	- ❍ [Recover a deleted tag](#page--1-0)
	- ❍ [Deleted Patch](#page-21-1)
- [Tracking Files](#page--1-0)
	- o [I want to change a file name's capitalization, without changing the contents of the file.](#page--1-0)
	- o [I want to overwrite local files when doing a git pull](#page--1-0)
	- o [I want to remove a file from git but keep the file](#page--1-0)
	- $\circ$  [I want to revert a file to a specific revision](#page--1-0)

#### • [Configuration](#page--1-0)

- o [I want to add aliases for some git commands](#page--1-0)
- [I want to add an empty directory to my repository](#page--1-0)
- o [I want to cache a username and password for a repository](#page--1-0)
- o [I want to make Git ignore permissions and filemode changes](#page-24-0)
- [I've no idea what I did wrong](#page--1-0)
	- ❍ [Other Resources](#page--1-0)
- [Books](#page--1-0)
- [Tutorials](#page--1-0)
- [Scripts and Tools](#page--1-0)
- [GUI Clients](#page--1-0)

# **Editing Commits**

## **What did I just commit?**

Let's say that you just blindly committed changes with git commit -a and you're not sure what the actual content of the commit you just made was. You can show the latest commit on your current HEAD with:

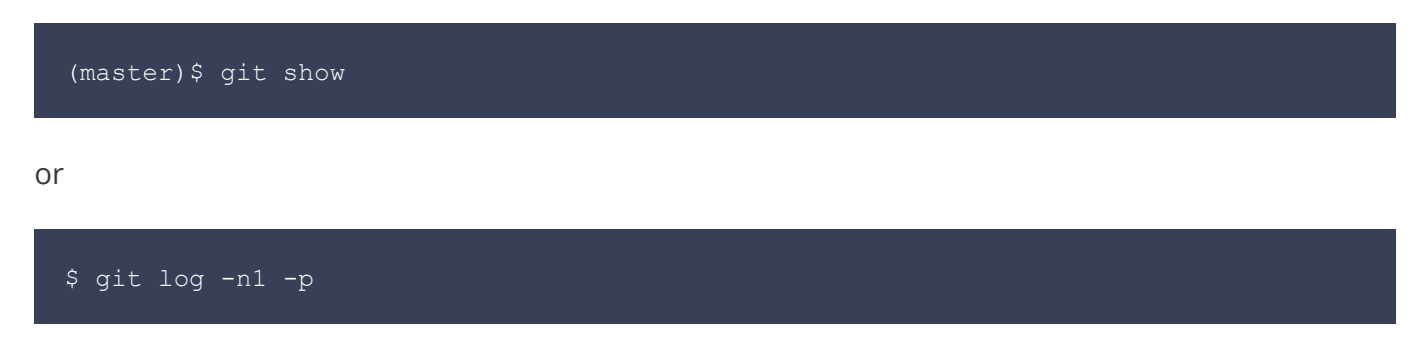

#### **I wrote the wrong thing in a commit message**

If you wrote the wrong thing and the commit has not yet been pushed, you can do the following to change the commit message:

#### \$ git commit --amend

This will open your default text editor, where you can edit the message. On the other hand, you can do this all in one command:

#### \$ git commit --amend -m 'xxxxxxx'

If you have already pushed the message, you can amend the commit and force push, but this is not recommended.

### **I committed with the wrong name and email configured**

If it's a single commit, amend it

```
$ git commit --amend --author "New Authorname <authoremail@mydomain.com>"
```
If you need to change all of history, see the man page for 'git filter-branch'.

#### **I want to remove a file from a commit**

In order to remove a file from a commit, do the following:

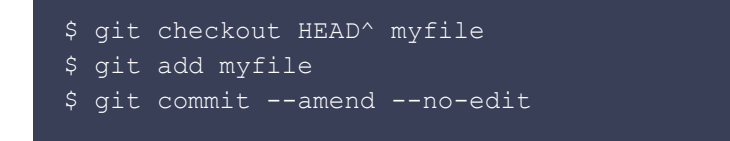

This is particularly useful when you have an open patch and you have committed an unnecessary file, and need to force push to update the patch on a remote. The  $\text{-}$ no-edit option is used to keep the existing commit message.

#### **I want to delete or remove my last commit**

If you need to delete pushed commits, you can use the following. However, it will irreversibly change your history, and mess up the history of anyone else who had already pulled from the repository. In short, if you're not sure, you should never do this, ever.

```
$ git reset HEAD^ --hard
$ git push --force-with-lease [remote] [branch]
```
If you haven't pushed, to reset Git to the state it was in before you made your last commit (while keeping your staged changes):

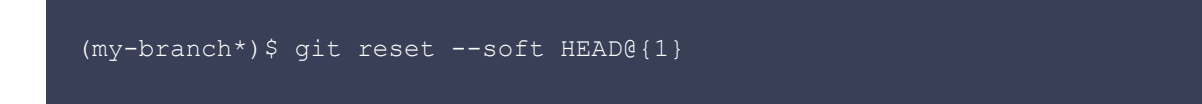

This only works if you haven't pushed. If you have pushed, the only truly safe thing to do is git revert SHAofBadCommit. That will create a new commit that undoes all the previous commit's changes. Or, if the branch you pushed to is rebase-safe (ie. other devs aren't expected to pull from it), you can just use git push --force-with-lease. For more, see [the above section.](#page--1-0)

#### **Delete/remove arbitrary commit**

The same warning applies as above. Never do this if possible.

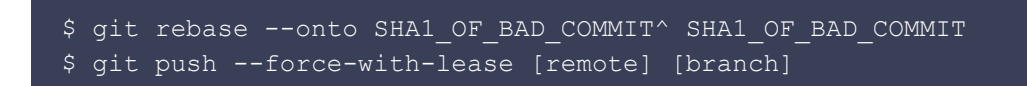

Or do an [interactive rebase](#page-15-0) and remove the line(s) corresponding to commit(s) you want to see removed.

#### **I tried to push my amended commit to a remote, but I got an error message**

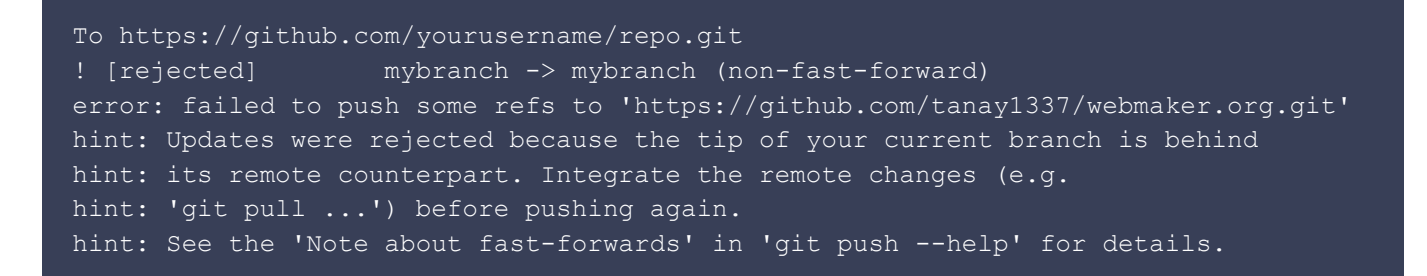

Note that, as with rebasing (see below), amending **replaces the old commit with a new one**, so you must force push (--force-with-lease) your changes if you have already pushed the pre-amended commit to your remote. Be careful when you do this – always make sure you specify a branch!

#### (my-branch)\$ git push origin mybranch --force-with-lease

In general, **avoid force pushing**. It is best to create and push a new commit rather than force-pushing the amended commit as it will cause conflicts in the source history for any other developer who has interacted with the branch in question or any child branches. --force-with-lease will still fail, if someone else was also working on the same branch as you, and

your push would overwrite those changes.

If you are *absolutely* sure that nobody is working on the same branch or you want to update the tip of the branch *unconditionally*, you can use  $-\text{force}(-f)$ , but this should be avoided in general.

#### **I accidentally did a hard reset, and I want my changes back**

If you accidentally do git reset --hard, you can normally still get your commit back, as git keeps a log of everything for a few days.

Note: This is only valid if your work is backed up, i.e., either committed or stashed. git reset --hard will remove uncommitted modifications, so use it with caution. (A safer option is git reset --keep.)

You'll see a list of your past commits, and a commit for the reset. Choose the SHA of the commit you want to return to, and reset again:

(master)\$ git reset --hard SHA1234

And you should be good to go.

# **Staging**

**I need to add staged changes to the previous commit**

(my-branch\*) \$ git commit --amend

## **I want to stage part of a new file, but not the whole file**

Normally, if you want to stage part of a file, you run this:

\$ git add --patch filename.x

 $-p$  will work for short. This will open interactive mode. You would be able to use the  $s$  option to split the commit - however, if the file is new, you will not have this option. To add a new file, do this:

\$ git add -N filename.x

Then, you will need to use the e option to manually choose which lines to add. Running git diff --cached or git diff --staged will show you which lines you have staged compared to which are still saved locally.

#### **I want to add changes in one file to two different commits**

git add will add the entire file to a commit. git add -p will allow to interactively select which changes you want to add.

#### **I want to stage my unstaged edits, and unstage my staged edits**

This is tricky. The best I figure is that you should stash your unstaged edits. Then, reset. After that, pop your stashed edits back, and add them.

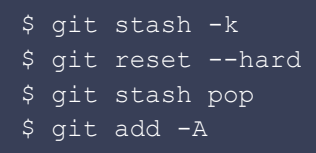

# **Unstaged Edits**

**I want to move my unstaged edits to a new branch**

\$ git checkout -b my-branch

**I want to move my unstaged edits to a different, existing branch**

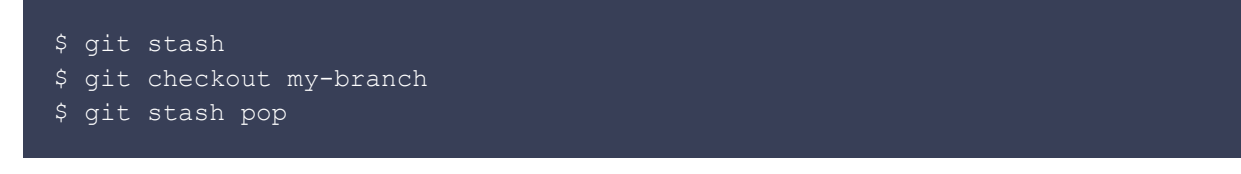

#### **I want to discard my local, uncommitted changes**

This will unstage all files you might have staged with git add:

```
$ git reset
```
This will revert all local uncommitted changes (should be executed in repo root):

\$ git checkout .

You can also revert uncommitted changes to a particular file or directory:

#### \$ git checkout [some\_dir|file.txt]

Yet another way to revert all uncommitted changes (longer to type, but works from any subdirectory):

\$ git reset --hard HEAD

This will remove all local untracked files, so only git tracked files remain:

WARNING: -x will also remove all ignored files!

#### **I want to discard specific unstaged changes**

When you want to get rid of some, but not all changes in your working copy.

Checkout undesired changes, keep good changes.

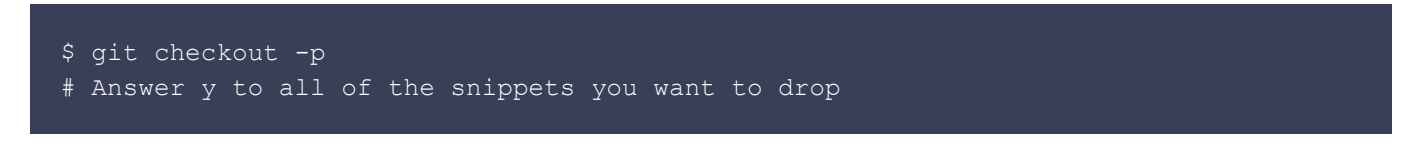

Another strategy involves using stash. Stash all the good changes, reset working copy, and reapply good changes.

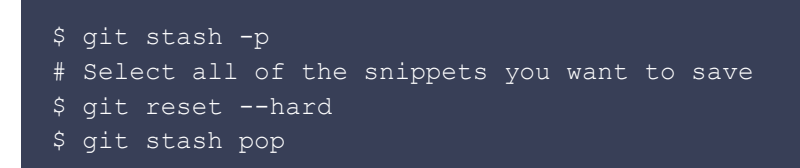

Alternatively, stash your undesired changes, and then drop stash.

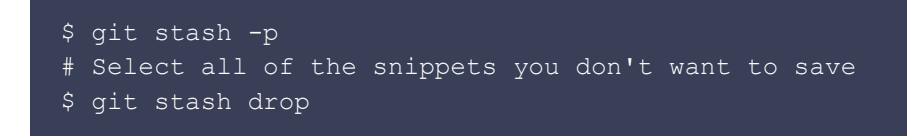

#### **I want to discard specific unstaged files**

When you want to get rid of one specific file in your working copy.

\$ git checkout myFile

Alternatively, to discard multiple files in your working copy, list them all.

```
$ git checkout myFirstFile mySecondFile
```
#### **I want to discard all of my local changes**

When you want to get rid of all of your local uncommitted changes

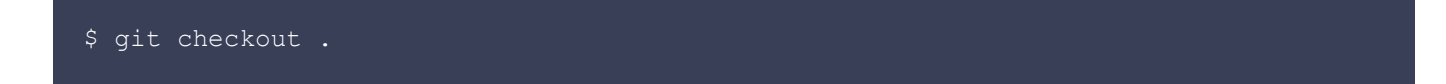

# **Branches**

#### <span id="page-8-0"></span>**Create a branch from a commit**

\$ git checkout -b <br />branch> <SHA1 OF COMMIT>

#### **I pulled from/into the wrong branch**

This is another chance to use git reflog to see where your HEAD pointed before the bad pull.

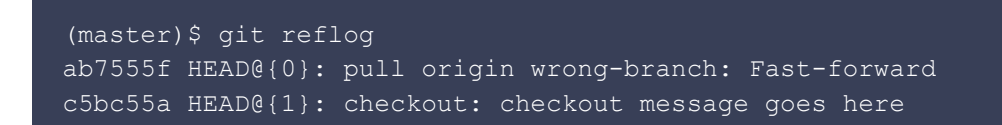

Simply reset your branch back to the desired commit:

\$ git reset --hard c5bc55a

Done.

#### **I want to discard local commits so my branch is the same as one on the server**

Confirm that you haven't pushed your changes to the server.

git status should show how many commits you are ahead of origin:

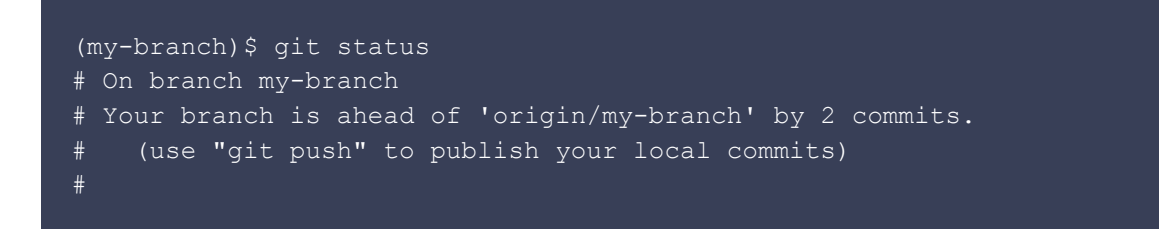

One way of resetting to match origin (to have the same as what is on the remote) is to do this:

(master)\$ git reset --hard origin/my-branch

#### **I committed to master instead of a new branch**

Create the new branch while remaining on master:

Reset the branch master to the previous commit:

#### (master) \$ git reset --hard HEAD^

HEAD^ is short for HEAD^1. This stands for the first parent of HEAD, similarly HEAD^2 stands for the second parent of the commit (merges can have 2 parents).

Note that  $HED^2$  is **not** the same as  $HED^2$  (see [this link](http://www.paulboxley.com/blog/2011/06/git-caret-and-tilde) for more information).

Alternatively, if you don't want to use  $H\to\infty$ , find out what the commit hash you want to set your master branch to (git  $log$  should do the trick). Then reset to that hash, git push will make sure that this change is reflected on your remote.

For example, if the hash of the commit that your master branch is supposed to be at is a13b85e:

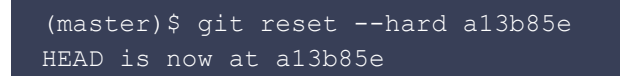

Checkout the new branch to continue working:

(master)\$ git checkout my-branch

#### **I want to keep the whole file from another ref-ish**

Say you have a working spike (see note), with hundreds of changes. Everything is working. Now, you commit into another branch to save that work:

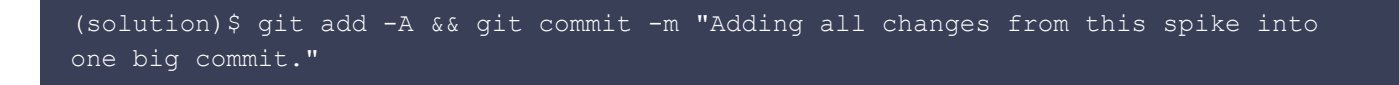

When you want to put it into a branch (maybe feature, maybe develop), you're interested in keeping whole files. You want to split your big commit into smaller ones.

Say you have:

- branch solution, with the solution to your spike. One ahead of develop.
- branch develop, where you want to add your changes.

You can solve it bringing the contents to your branch:

(develop)\$ git checkout solution -- file1.txt

This will get the contents of that file in branch solution to your branch develop:

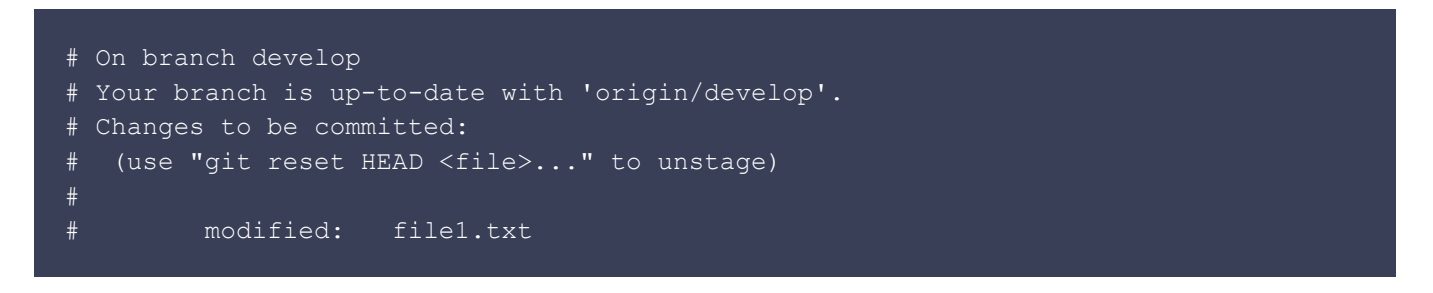

Then, commit as usual.

Note: Spike solutions are made to analyze or solve the problem. These solutions are used for estimation and discarded once everyone gets clear visualization of the problem. ~ [Wikipedia](https://en.wikipedia.org/wiki/Extreme_programming_practices).

#### **I made several commits on a single branch that should be on different branches**

Say you are on your master branch. Running  $qit$  log, you see you have made two commits:

```
(master)$ git log
commit e3851e817c451cc36f2e6f3049db528415e3c114
Author: Alex Lee <alexlee@example.com>
Date: Tue Jul 22 15:39:27 2014 -0400
    Bug #21 - Added CSRF protection
commit 5ea51731d150f7ddc4a365437931cd8be3bf3131
Author: Alex Lee <alexlee@example.com>
Date: Tue Jul 22 15:39:12 2014 -0400
    Bug #14 - Fixed spacing on title
commit a13b85e984171c6e2a1729bb061994525f626d14
Author: Aki Rose <akirose@example.com>
Date: Tue Jul 21 01:12:48 2014 -0400
    First commit
```
Let's take note of our commit hashes for each bug (e3851e8 for #21, 5ea5173 for #14).

First, let's reset our master branch to the correct commit (a13b85e):

```
(master)$ git reset --hard a13b85e
HEAD is now at a13b85e
```
Now, we can create a fresh branch for our bug #21 branch:

```
(master)$ git checkout -b 21
(21)$
```
Now, let's *cherry-pick* the commit for bug #21 on top of our branch. That means we will be applying that commit, and only that commit, directly on top of whatever our head is at.

```
(21)$ git cherry-pick e3851e8
```
At this point, there is a possibility there might be conflicts. See the **[There were conflicts](#page-18-0)** section in the [interactive rebasing section above](#page-15-0) for how to resolve conflicts.

Now let's create a new branch for bug #14, also based on master

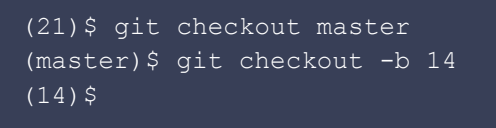

And finally, let's cherry-pick the commit for bug #14:

```
(14)$ git cherry-pick 5ea5173
```
#### **I want to delete local branches that were deleted upstream**

Once you merge a pull request on github, it gives you the option to delete the merged branch in your fork. If you aren't planning to keep working on the branch, it's cleaner to delete the local copies of the branch so you don't end up cluttering up your working checkout with a lot of stale branches.

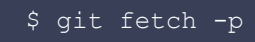

## **I accidentally deleted my branch**

If you're regularly pushing to remote, you should be safe most of the time. But still sometimes you may end up deleting your branches. Let's say we create a branch and create a new file:

```
(master)$ git checkout -b my-branch
(my-branch)$ git branch
(my-branch)$ touch foo.txt
(my-branch) $ ls
README.md foo.txt
```
Let's add it and commit.

```
(my-branch)$ git add.
(my-branch)$ git commit -m 'foo.txt added'
(my-branch)$ foo.txt added
 1 files changed, 1 insertions(+)
 create mode 100644 foo.txt
(my-branch)$ git log
commit 4e3cd85a670ced7cc17a2b5d8d3d809ac88d5012
Author: siemiatj <siemiatj@example.com>
Date: Wed Jul 30 00:34:10 2014 +0200
    foo.txt added
commit 69204cdf0acbab201619d95ad8295928e7f411d5
Author: Kate Hudson <katehudson@example.com>
Date: Tue Jul 29 13:14:46 2014 -0400
    Fixes #6: Force pushing after amending commits
```
Now we're switching back to master and 'accidentally' removing our branch.

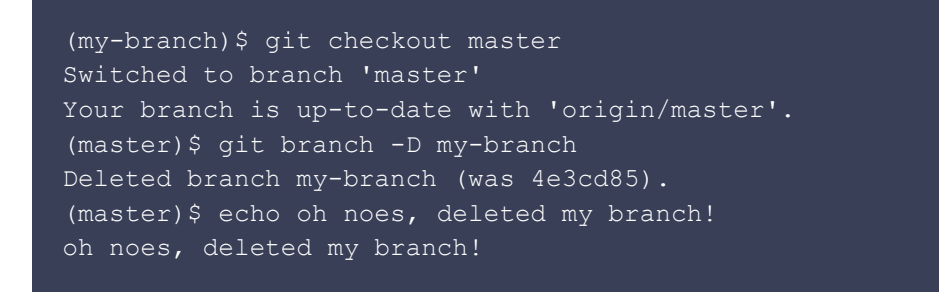

At this point you should get familiar with 'reflog', an upgraded logger. It stores the history of all the action in the repo.

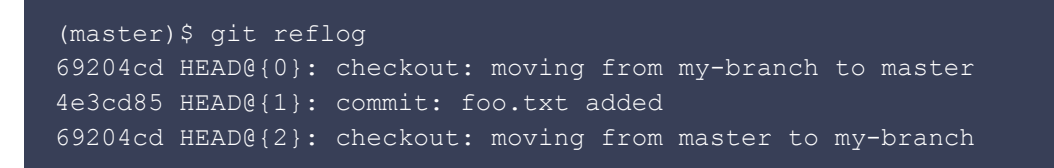

As you can see we have commit hash from our deleted branch. Let's see if we can restore our deleted branch.

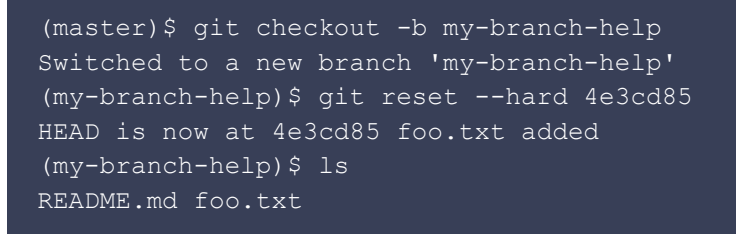

Voila! We got our removed file back. Git reflog is also useful when rebasing goes terribly wrong.

#### <span id="page-13-0"></span>**I want to delete a branch**

To delete a remote branch:

(master)\$ git push origin --delete my-branch

You can also do:

(master)\$ git push origin :my-branch

To delete a local branch:

(master)\$ git branch -D my-branch

#### <span id="page-13-1"></span>**I want to rename a branch**

To rename a local current branch:

(master)\$ git branch -m new-name

To rename a local different branch:

(master)\$ git branch -m old-name new-name

<span id="page-13-2"></span>**I want to checkout to a remote branch that someone else is working on**

First, fetch all branches from remote:

(master)\$ git fetch --all

Say you want to checkout to daves from the remote.

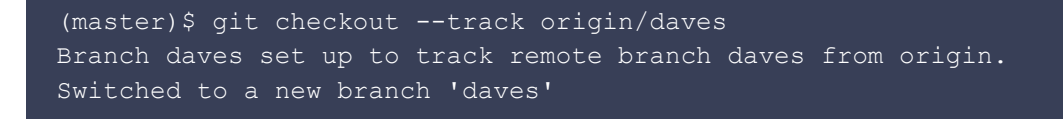

(--track is shorthand for git checkout -b [branch] [remotename]/[branch])

This will give you a local copy of the branch daves, and any update that has been pushed will also show up remotely.

#### <span id="page-14-0"></span>**I want to create a new remote branch from current local one**

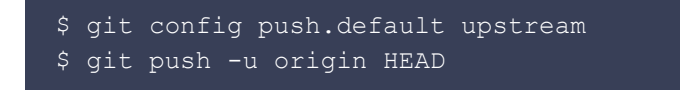

If you want to check out the other default configs which  $q\text{it}$  push can take, visit the documentation for Git at https://git-scm.com/docs/git-config#git-config-pushdefault

If you do not want to change the git configuration, you can also use:

#### \$ git push -u <remote> HEAD

With the upstream mode and the simple mode (default in Git 2.0), the following command will push the current branch w.r.t. the remote branch that has been registered previously with -u :

#### \$ git push

The behavior of the other modes of  $q$ it push is described in the doc of push.default.

# **Rebasing and Merging**

#### <span id="page-14-1"></span>**I want to undo rebase/merge**

You may have merged or rebased your current branch with a wrong branch, or you can't figure it out or finish the rebase/merge process. Git saves the original HEAD pointer in a variable called ORIG\_HEAD before doing dangerous operations, so it is simple to recover your branch at the state before the rebase/merge.

#### (my-branch)\$ git reset --hard ORIG\_HEAD

#### **I rebased, but I don't want to force push.**

Unfortunately, you have to force push, if you want those changes to be reflected on the remote branch. This is because you have fast forwarded your commit, and changed git history. The remote branch won't accept changes unless you force push. This is one of the main reasons many people

use a merge workflow, instead of a rebasing workflow - large teams can get into trouble with developers force pushing. Use this with caution. A safer way to use rebase is not to reflect your changes on the remote branch at all, and instead to do the following:

```
(master) $ git checkout my-branch
(my-branch)$ git rebase -i master
(my-branch)$ git checkout master
(master)$ git merge --ff-only my-branch
```
For more, see [this SO thread.](http://stackoverflow.com/questions/11058312/how-can-i-use-git-rebase-without-requiring-a-forced-push)

#### <span id="page-15-0"></span>**I need to combine commits**

Let's suppose you are working in a branch that is/will become a pull-request against master. In the simplest case when all you want to do is to combine *all* commits into a single one and you don't care about commit timestamps, you can reset and recommit. Make sure the master branch is up to date and all your changes committed, then:

```
(my-branch)$ git reset --soft master
(my-branch)$ git commit -am "New awesome feature"
```
If you want more control, and also to preserve timestamps, you need to do something called an interactive rebase:

```
(my-branch)$ git rebase -i master
```
If you aren't working against another branch you'll have to rebase relative to your HEAD. If you want to squash the last 2 commits, for example, you'll have to rebase against  $HED\sim 2$ . For the last 3, HEAD~3, etc.

(master)\$ git rebase -i HEAD~2

After you run the interactive rebase command, you will see something like this in your text editor:

```
pick a9c8a1d Some refactoring
pick 01b2fd8 New awesome feature
pick b729ad5 fixup
pick e3851e8 another fix
# Rebase 8074d12..b729ad5 onto 8074d12
#
# Commands:
  \overline{p}, \overline{p}ick = use commit
  r, reword = use commit, but edit the commit message
```
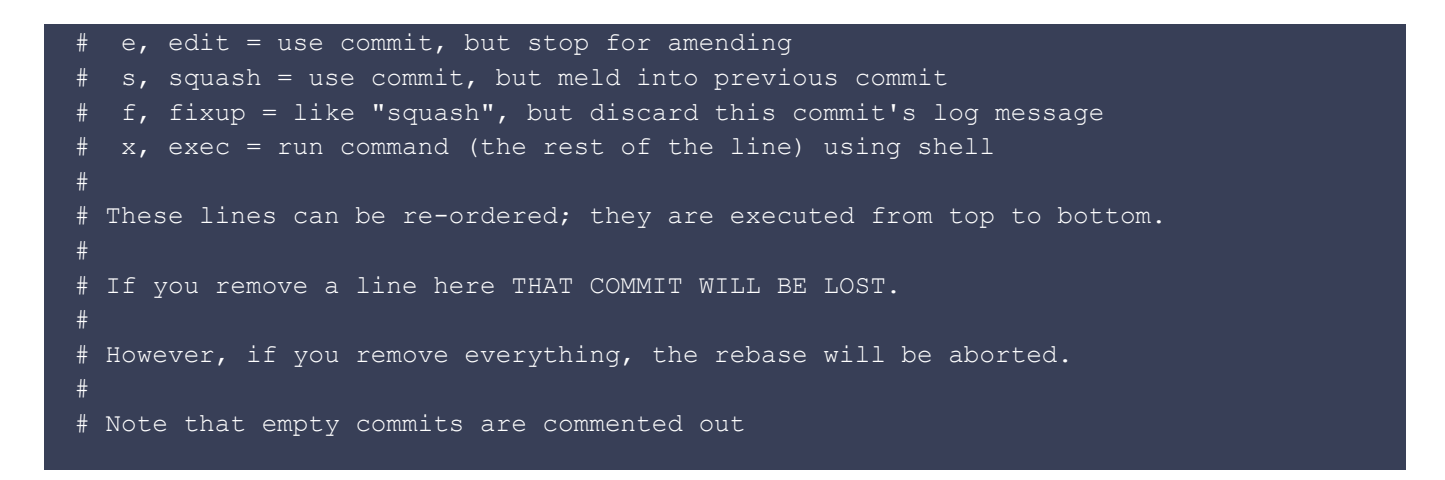

All the lines beginning with a  $\#$  are comments, they won't affect your rebase.

Then you replace  $_{\rm pick}$  commands with any in the list above, and you can also remove commits by removing corresponding lines.

For example, if you want to **leave the oldest (first) commit alone and combine all the following commits with the second oldest**, you should edit the letter next to each commit except the first and the second to say  $f$ :

```
pick a9c8a1d Some refactoring
pick 01b2fd8 New awesome feature
f b729ad5 fixup
f e3851e8 another fix
```
If you want to combine these commits **and rename the commit**, you should additionally add an r next to the second commit or simply use  $s$  instead of  $f$ :

```
pick a9c8a1d Some refactoring
pick 01b2fd8 New awesome feature
s b729ad5 fixup
s e3851e8 another fix
```
You can then rename the commit in the next text prompt that pops up.

```
Newer, awesomer features
# Please enter the commit message for your changes. Lines starting
# with '#' will be ignored, and an empty message aborts the commit.
# rebase in progress; onto 8074d12
# You are currently editing a commit while rebasing branch 'master' on '8074d12'.
#
# Changes to be committed:
# modified: README.md
#
```
If everything is successful, you should see something like this:

(master) \$ Successfully rebased and updated refs/heads/master.

#### **Safe merging strategy**

--no-commit performs the merge but pretends the merge failed and does not autocommit, giving the user a chance to inspect and further tweak the merge result before committing.  $no-ff$ maintains evidence that a feature branch once existed, keeping project history consistent.

(master)\$ git merge --no-ff --no-commit my-branch

**I need to merge a branch into a single commit**

(master)\$ git merge --squash my-branch

#### **I want to combine only unpushed commits**

Sometimes you have several work in progress commits that you want to combine before you push them upstream. You don't want to accidentally combine any commits that have already been pushed upstream because someone else may have already made commits that reference them.

#### (master)\$ git rebase -i @{u}

This will do an interactive rebase that lists only the commits that you haven't already pushed, so it will be safe to reorder/fix/squash anything in the list.

#### <span id="page-17-0"></span>**I need to abort the merge**

Sometimes the merge can produce problems in certain files, in those cases we can use the option abort to abort the current conflict resolution process, and try to reconstruct the pre-merge state.

```
(my-branch)$ git merge --abort
```
This command is available since git version >= 1.7.4

#### <span id="page-17-1"></span>**Check if all commits on a branch are merged**

To check if all commits on a branch are merged into another branch, you should diff between the

heads (or any commits) of those branches:

```
(master)$ git log --graph --left-right --cherry-pick --oneline
HEAD...feature/120-on-scroll
```
This will tell you if any commits are in one but not the other, and will give you a list of any nonshared between the branches. Another option is to do this:

```
(master)$ git log master ^feature/120-on-scroll --no-merges
```
#### **Possible issues with interactive rebases**

#### **The rebase editing screen says 'noop'**

If you're seeing this:

#### noop

That means you are trying to rebase against a branch that is at an identical commit, or is ahead of your current branch. You can try:

- making sure your master branch is where it should be
- rebase against **HEAD~2** or earlier instead

#### <span id="page-18-0"></span>**There were conflicts**

If you are unable to successfully complete the rebase, you may have to resolve conflicts.

First run git status to see which files have conflicts in them:

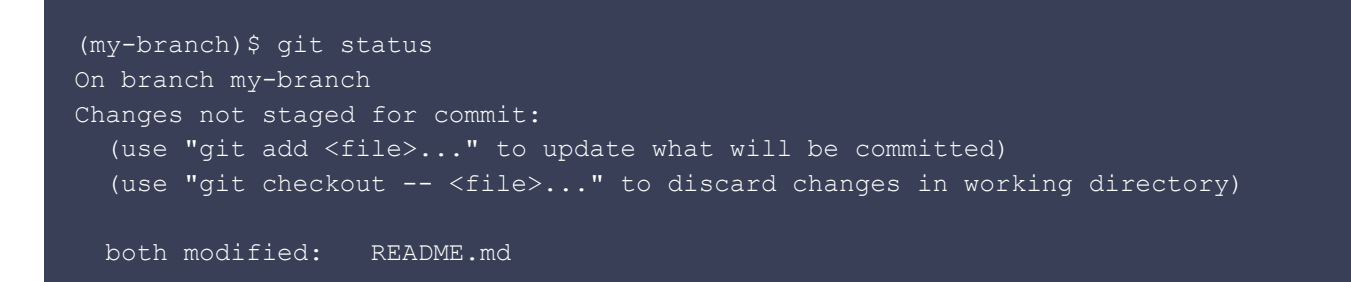

In this example, README.md has conflicts. Open that file and look for the following:

 <<<<<<< HEAD some code ========= some code

You will need to resolve the differences between the code that was added in your new commit (in the example, everything from the middle line to new-commit) and your HEAD.

If you want to keep one branch's version of the code, you can use --ours or --theirs:

#### (master\*)\$ git checkout --ours README.md

- When *merging*, use --ours to keep changes from the local branch, or --theirs to keep changes from the other branch.
- When rebasing, use --theirs to keep changes from the local branch, or --ours to keep changes from the other branch. For an explanation of this swap, see [this note in the git documentation.](https://git-scm.com/docs/git-rebase#git-rebase---merge)

If the merges are more complicated, you can use a visual diff editor:

(master\*)\$ git mergetool -t opendiff

After you have resolved all conflicts and tested your code, git add the files you have changed, and then continue the rebase with git rebase --continue

```
(my-branch)$ git add README.md
(my-branch)$ git rebase --continue
```
If after resolving all the conflicts you end up with an identical tree to what it was before the commit, you need to git rebase --skip instead.

If at any time you want to stop the entire rebase and go back to the original state of your branch, you can do so:

(my-branch) \$ git rebase --abort

## <span id="page-19-0"></span>**Stash**

#### <span id="page-19-1"></span>**Stash all edits**

To stash all the edits in your working directory

#### \$ git stash

If you also want to stash untracked files, use -u option.

#### <span id="page-20-0"></span>**Stash specific files**

To stash only one file from your working directory

```
$ git stash push working-directory-path/filename.ext
```
To stash multiple files from your working directory

\$ git stash push working-directory-path/filename1.ext working-directory-path/filename2.ext

#### <span id="page-20-1"></span>**Stash with message**

```
$ git stash save <message>
```
#### <span id="page-20-2"></span>**Apply a specific stash from list**

First check your list of stashes with message using

```
$ git stash list
```
Then apply a specific stash from the list using

\$ git stash apply "stash@{n}"

Here, 'n' indicates the position of the stash in the stack. The topmost stash will be position 0.

## <span id="page-20-3"></span>**Miscellaneous Objects**

#### **Clone all submodules**

```
$ git clone --recursive git://github.com/foo/bar.git
```
If already cloned:

#### **Remove a submodule**

Creating a submodule is pretty straight-forward, but deleting them less so. The commands you need are:

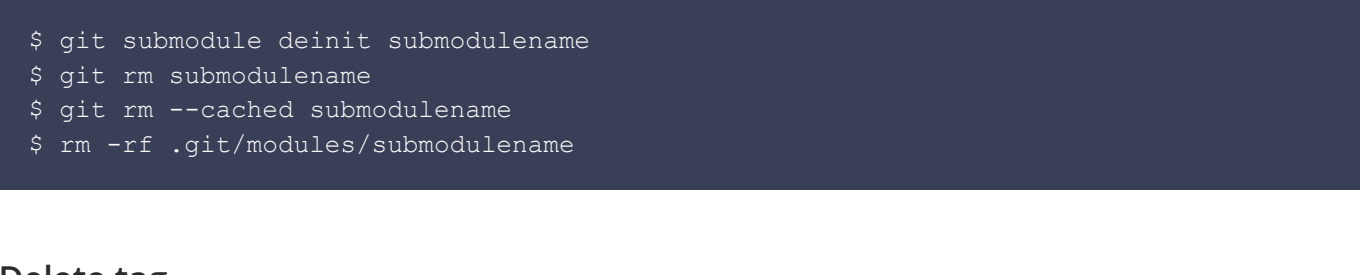

#### <span id="page-21-0"></span>**Delete tag**

```
$ git tag -d <tag name>
$ git push <remote> :refs/tags/<tag_name>
```
#### **Recover a deleted tag**

If you want to recover a tag that was already deleted, you can do so by following these steps: First, you need to find the unreachable tag:

```
$ git fsck --unreachable | grep tag
```
Make a note of the tag's hash. Then, restore the deleted tag with following, making use of git's [update-ref:](http://git-scm.com/docs/git-update-ref)

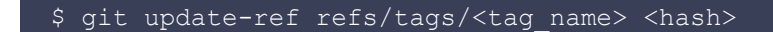

Your tag should now have been restored.

#### <span id="page-21-1"></span>**Deleted Patch**

If someone has sent you a pull request on GitHub, but then deleted their original fork, you will be unable to clone their repository or to use  $qit$  am as the [.diff, .patch](https://github.com/blog/967-github-secrets) urls become unavailable. But you can checkout the PR itself using [GitHub's special refs.](https://gist.github.com/piscisaureus/3342247) To fetch the content of PR#1 into a new branch called pr\_1:

## **Tracking Files**

**I want to change a file name's capitalization, without changing the contents of the file.**

(master)\$ git mv --force myfile MyFile

**I want to overwrite local files when doing a git pull.**

(master)\$ git fetch --all (master)\$ git reset --hard origin/master

#### **I want to remove a file from git but keep the file**

(master)\$ git rm --cached log.txt

#### **I want to revert a file to a specific revision**

Assuming the hash of the commit you want is c5f567:

(master)\$ git checkout c5f567 -- file1/to/restore file2/to/restore

If you want to revert to changes made just 1 commit before c5f567, pass the commit hash as c5f567~1:

(master)\$ git checkout c5f567~1 -- file1/to/restore file2/to/restore

# **Configuration**

#### **I want to add aliases for some git commands**

On OS X and Linux, your git configuration file is stored in  $\sim/$  . gitconfig. I've added some example aliases I use as shortcuts (and some of my common typos) in the [alias] section as shown below:

[alias]  $a = add$ 

```
amend = commit --amend
c = commit.
ca = commit --amendci = commit -a co = checkout
d = diffdc = diff --changed ds = diff --staged
 f = fetch
 loll = log --graph --decorate --pretty=oneline --abbrev-commit
m = merge
 one = log --pretty=oneline
outstanding = rebase -i \theta\{u\} s = status
unpushed = log @{u} wc = whatchanged
wip = rebase -i \theta\{u\}zap = fetch -p
```
#### **I want to add an empty directory to my repository**

You can't! Git doesn't support this, but there's a hack. You can create a .gitignore file in the directory with the following contents:

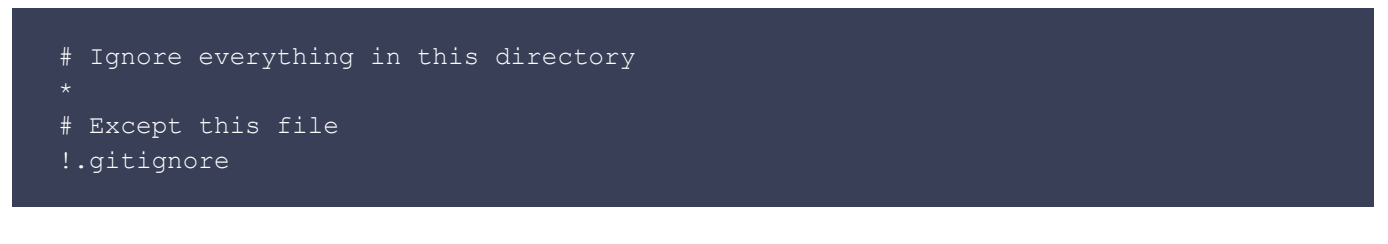

Another common convention is to make an empty file in the folder, titled .gitkeep.

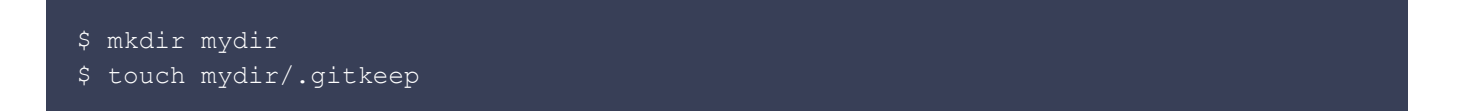

You can also name the file as just .keep, in which case the second line above would be touch mydir/.keep

#### **I want to cache a username and password for a repository**

You might have a repository that requires authentication. In which case you can cache a username and password so you don't have to enter it on every push / pull. Credential helper can do this for you.

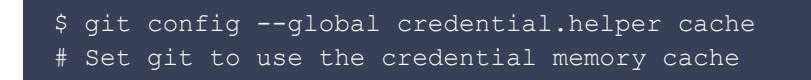

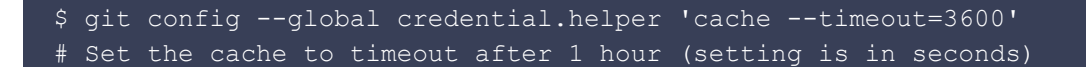

#### <span id="page-24-0"></span>**I want to make Git ignore permissions and filemode changes**

\$ git config core.fileMode false

If you want to make this the default behaviour for logged-in users, then use:

\$ git config --global core.fileMode false

## **I've no idea what I did wrong**

So, you're screwed - you reset something, or you merged the wrong branch, or you force pushed and now you can't find your commits. You know, at some point, you were doing alright, and you want to go back to some state you were at.

This is what git reflog is for. reflog keeps track of any changes to the tip of a branch, even if that tip isn't referenced by a branch or a tag. Basically, every time HEAD changes, a new entry is added to the reflog. This only works for local repositories, sadly, and it only tracks movements (not changes to a file that weren't recorded anywhere, for instance).

```
(master)$ git reflog
0a2e358 HEAD@{0}: reset: moving to HEAD~2
0254ea7 HEAD@{1}: checkout: moving from 2.2 to master
c10f740 HEAD@{2}: checkout: moving from master to 2.2
```
The reflog above shows a checkout from master to the 2.2 branch and back. From there, there's a hard reset to an older commit. The latest activity is represented at the top labeled HEAD@{0}.

If it turns out that you accidentally moved back, the reflog will contain the commit master pointed to (0254ea7) before you accidentally dropped 2 commits.

```
$ git reset --hard 0254ea7
```
Using git reset it is then possible to change master back to the commit it was before. This provides a safety net in case history was accidentally changed.

(copied and edited from [Source](https://www.atlassian.com/git/tutorials/rewriting-history/git-reflog)).

# **Other Resources**

# **Books**

- [Pro Git](https://git-scm.com/book/en/v2)  Scott Chacon's excellent git book
- [Git Internals](https://github.com/pluralsight/git-internals-pdf) Scott Chacon's other excellent git book

# **Tutorials**

- [Learn Git branching](https://learngitbranching.js.org/) An interactive web based branching/merging/rebasing tutorial
- [Getting solid at Git rebase vs. merge](https://medium.com/@porteneuve/getting-solid-at-git-rebase-vs-merge-4fa1a48c53aa)
- [git-workflow](https://github.com/asmeurer/git-workflow)  [Aaron Meurer](https://github.com/asmeurer)'s howto on using git to contribute to open source repositories
- [GitHub as a workflow](http://hugogiraudel.com/2015/08/13/github-as-a-workflow/)  An interesting take on using GitHub as a workflow, particularly with empty PRs
- [Githug](https://github.com/Gazler/githug) A game to learn more common git workflows

# **Scripts and Tools**

- [firstaidgit.io](http://firstaidgit.io/) A searchable selection of the most frequently asked Git questions
- [git-extra-commands](https://github.com/unixorn/git-extra-commands)  a collection of useful extra git scripts
- [git-extras](https://github.com/tj/git-extras) GIT utilities -- repo summary, repl, changelog population, author commit percentages and more
- [git-fire](https://github.com/qw3rtman/git-fire)  git-fire is a Git plugin that helps in the event of an emergency by adding all current files, committing, and pushing to a new branch (to prevent merge conflicts).
- [git-tips](https://github.com/git-tips/tips) Small git tips
- [git-town](https://github.com/Originate/git-town) Generic, high-level Git workflow support! http://www.git-town.com

# **GUI Clients**

- [GitKraken](https://www.gitkraken.com/) The downright luxurious Git client, for Windows, Mac & Linux
- [git-cola](https://git-cola.github.io/) another git client for Windows and OS X
- [GitUp](https://github.com/git-up/GitUp)  A newish GUI that has some very opinionated ways of dealing with git's complications
- [gitx-dev](https://rowanj.github.io/gitx/)  another graphical git client for OS X
- [Source Tree](https://www.sourcetreeapp.com/) a free graphical git client for Windows and OS X
- [Tower](http://www.git-tower.com/) graphical git client for OS X (paid)
- [tig](https://jonas.github.io/tig/)  terminal text-mode interface for Git
- [Magit](https://magit.vc/) Interface to git implemented as an Emacs package.
- [GitExtensions](https://github.com/gitextensions/gitextensions) a shell extension, a Visual Studio 2010-2015 plugin and a standalone Git repository tool.
- [Fork](https://git-fork.com/)  a fast and friendly git client for Mac (beta)
- [gmaster](https://gmaster.io/) a git client for Windows that has 3-way merge, analyze refactors, semantic diff and merge (beta)
- [gitk](https://git-scm.com/docs/gitk)  a git client for linux to allow simple view of repo state.